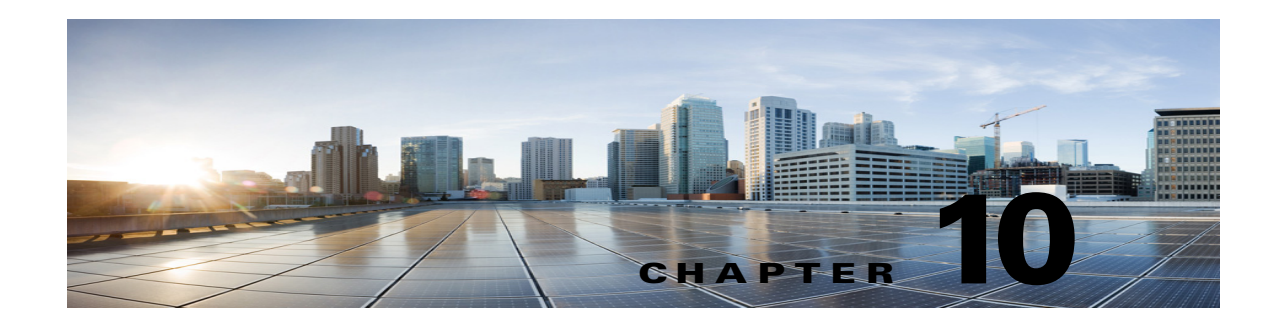

# **Cisco Unity Connection SRSV Administration - Call Management Settings Interface**

See the following sections:

- **•** [Search Call Handlers, page 10-1](#page-0-0)
- **•** [New Call Handler, page 10-2](#page-1-0)
- **•** [Edit Call Handler Basics, page 10-2](#page-1-1)
- **•** [Call Handler Transfer Rules, page 10-4](#page-3-0)
- **•** [Call Handler Edit Transfer Rule, page 10-4](#page-3-1)
- **•** [Call Handler Caller Input, page 10-6](#page-5-0)
- **•** [Call Handler Edit Caller Input, page 10-7](#page-6-0)
- **•** [Call Handler Greetings, page 10-8](#page-7-0)
- **•** [Call Handler Edit Greeting, page 10-9](#page-8-0)
- **•** [Call Handler Message Settings, page 10-11](#page-10-0)
- **•** [Search Directory Handlers, page 10-12](#page-11-0)
- **•** [Edit Directory Handler Basics, page 10-13](#page-12-0)
- **•** [Directory Handler Caller Input, page 10-16](#page-15-0)
- **•** [Directory Handler Edit Greeting, page 10-19](#page-18-0)

### <span id="page-0-0"></span>**Search Call Handlers**

 $\mathbf I$ 

The Search Call Handlers page displays lists of all available call handlers.

The search results, by default, return all call handlers. By default, the administrator can view 25 records per page and can select rows per page from the drop-down list, the max limit being 250 search results returned on one page. The administrator can perform custom search on the call handler name field using the following options:

- **•** Begins with
- **•** Contains
- **•** Ends with
- **•** Is Exactly
- **•** Is Empty
- **•** Is Not Empty

*Table 10-1 Search Call Handlers Page*

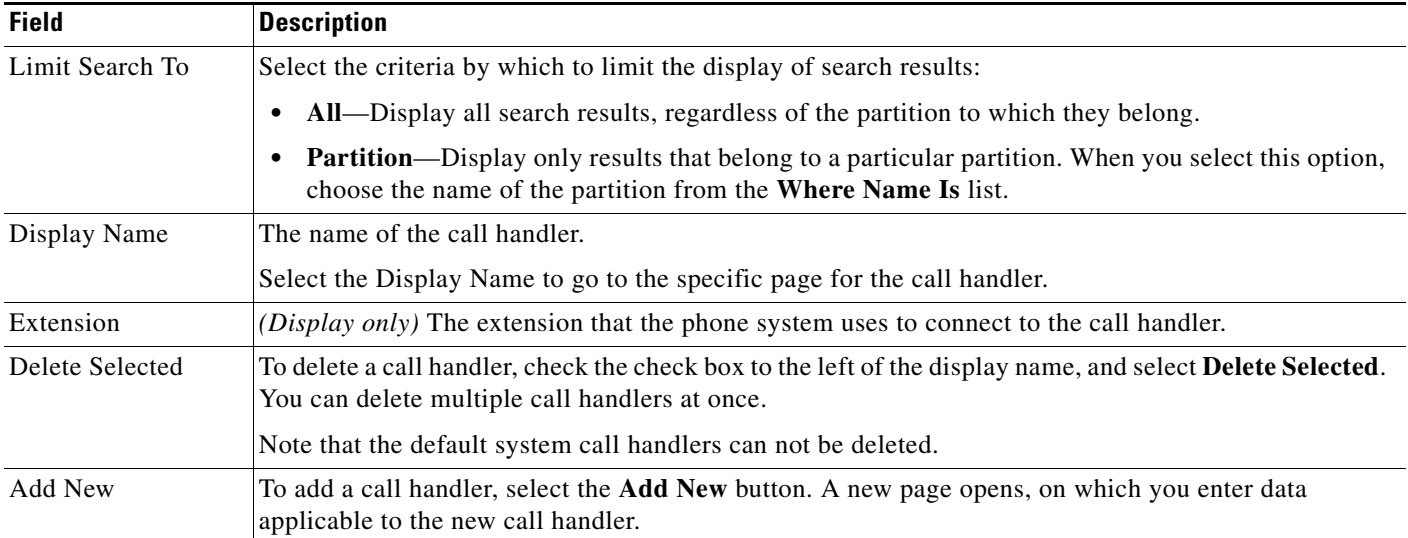

# <span id="page-1-0"></span>**New Call Handler**

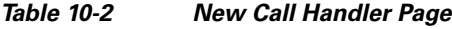

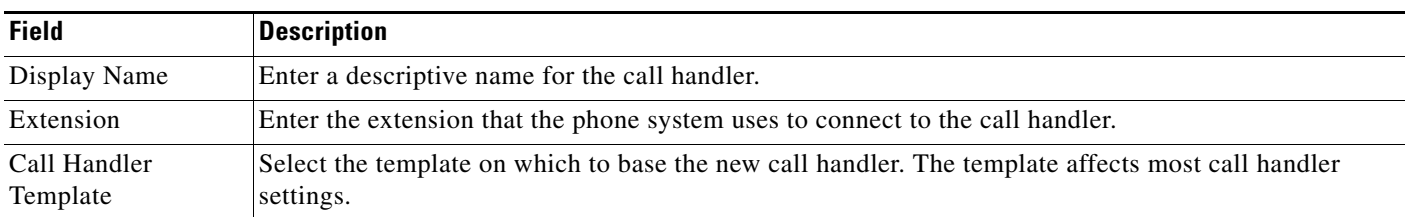

### <span id="page-1-1"></span>**Edit Call Handler Basics**

![](_page_1_Picture_156.jpeg)

![](_page_1_Picture_157.jpeg)

![](_page_2_Picture_166.jpeg)

#### *Table 10-3 Edit Call Handler Basics Page (continued)*

# <span id="page-3-0"></span>**Call Handler Transfer Rules**

![](_page_3_Picture_136.jpeg)

![](_page_3_Picture_137.jpeg)

# <span id="page-3-1"></span>**Call Handler Edit Transfer Rule**

#### *Table 10-5 Call Handler Edit Transfer Rule Page*

![](_page_3_Picture_138.jpeg)

![](_page_4_Picture_190.jpeg)

#### *Table 10-5 Call Handler Edit Transfer Rule Page (continued)*

![](_page_5_Picture_180.jpeg)

#### *Table 10-5 Call Handler Edit Transfer Rule Page (continued)*

# <span id="page-5-0"></span>**Call Handler Caller Input**

#### *Table 10-6 Call Handler Caller Input Page*

![](_page_5_Picture_181.jpeg)

![](_page_6_Picture_188.jpeg)

#### *Table 10-6 Call Handler Caller Input Page (continued)*

## <span id="page-6-0"></span>**Call Handler Edit Caller Input**

**Revised December 16, 2015**

*Table 10-7 Call Handler Edit Caller Input Page*

 $\overline{\phantom{a}}$ 

![](_page_6_Picture_189.jpeg)

 $\mathbf{r}$ 

![](_page_7_Picture_184.jpeg)

![](_page_7_Picture_185.jpeg)

# <span id="page-7-0"></span>**Call Handler Greetings**

![](_page_7_Picture_186.jpeg)

![](_page_7_Picture_187.jpeg)

![](_page_8_Picture_168.jpeg)

#### *Table 10-8 Call Handler Greetings Page (continued)*

### <span id="page-8-0"></span>**Call Handler Edit Greeting**

**Revised December 16, 2015**

*Table 10-9 Edit Call Handler Greeting Page*

 $\overline{\phantom{a}}$ 

![](_page_8_Picture_169.jpeg)

![](_page_9_Picture_169.jpeg)

#### *Table 10-9 Edit Call Handler Greeting Page (continued)*

![](_page_10_Picture_166.jpeg)

#### *Table 10-9 Edit Call Handler Greeting Page (continued)*

# <span id="page-10-0"></span>**Call Handler Message Settings**

#### **Revised December 16, 2015**

#### *Table 10-10 Call Handler Message Settings Page*

 $\overline{\phantom{a}}$ 

![](_page_10_Picture_167.jpeg)

![](_page_11_Picture_188.jpeg)

#### *Table 10-10 Call Handler Message Settings Page (continued)*

# <span id="page-11-0"></span>**Search Directory Handlers**

The Search Directory Handlers page displays the list of all available directory handlers.

The search results, by default, return all directory handlers. By default, the administrator can view 25 records per page and can select rows per page from the dropdown list, the max limit being 250 search results returned on one page. The administrator can perform custom search on the directory handler name field using the following options:

- **•** Begins with
- **•** Contains
- **•** Ends with
- **•** Is Exactly
- **•** Is Empty
- **•** Is Not Empty

*Table 10-11 Search Directory Handlers Page*

| <b>Field</b>    | <b>Description</b>                                                                                                    |
|-----------------|----------------------------------------------------------------------------------------------------|
| Limit Search To | Select the criteria by which to limit the display of search results:                                                                                                    |
|                 | All—Display all search results, regardless of the partition to which they belong.                                                                                                    |
|                 | Partition—Display only results that belong to a particular partition. When you select this option,<br>choose the name of the partition from the Where Name Is list.                                                      |
| Display Name    | (Display only) The name of the directory handler.                                                                                                    |
| Extension       | ( <i>Display only</i> ) The extension that the phone system uses to connect to the directory handler.                                                                                                    |
| Voice Enabled   | (Display only) Indicates whether the directory handler is voice-enabled; for voice-enabled directory<br>handlers, callers say the first name and last name of the Unity Connection SRSV user that they want<br>to reach. |

### <span id="page-12-0"></span>**Edit Directory Handler Basics**

*Table 10-12 Edit Directory Handler Basics Page*

 $\overline{\phantom{a}}$ 

![](_page_12_Picture_184.jpeg)

![](_page_13_Picture_121.jpeg)

#### *Table 10-12 Edit Directory Handler Basics Page (continued)*

![](_page_14_Picture_191.jpeg)

#### *Table 10-12 Edit Directory Handler Basics Page (continued)*

![](_page_15_Picture_201.jpeg)

#### *Table 10-12 Edit Directory Handler Basics Page (continued)*

## <span id="page-15-0"></span>**Directory Handler Caller Input**

#### **Revised December 16, 2015**

#### *Table 10-13 Directory Handler Caller Input Page*

![](_page_15_Picture_202.jpeg)

 $\mathbf I$ 

![](_page_16_Picture_154.jpeg)

#### *Table 10-13 Directory Handler Caller Input Page (continued)*

![](_page_17_Picture_163.jpeg)

#### *Table 10-13 Directory Handler Caller Input Page (continued)*

# <span id="page-18-0"></span>**Directory Handler Edit Greeting**

| <b>Field</b>           | <b>Description</b>                                                                                                    |
|------------------------|----------------------------------------------------------------------------------------------------|
| Use Custom<br>Greeting | Check this check box to have Unity Connection SRSV play the custom greeting that you record when<br>callers reach the directory handler. Use the Recording fields to play or record the custom greeting.                                                                                                    |
|                        | Uncheck this check box to have Unity Connection SRSV play the system default greeting when callers<br>reach the directory handler.                                                                                                    |
|                        | Default setting: Check box not checked.                                                                                                    |
| Recording              | If more than one language is installed on Unity Connection SRSV, greetings can be recorded in<br>multiple languages. The Recorded Languages field displays each language in which the greeting has<br>been recorded.                                                                                                    |
|                        | To play or record the greeting here, select the language for the greeting that you will be recording, then<br>select the Play/Record button to open the Media Master. On the Options menu of the Media Master,<br>select Open File to use a prerecorded WAV file as the recording.                                                                                                    |
|                        | Note that when a greeting recording is available in multiple languages, the recording that plays to a<br>caller depends on the language that is set for the call. You can set the language via the Language setting<br>on the Edit Call Directory Basics page for the directory handler. When the Inherit Language from<br>Caller option is selected for this setting, Unity Connection SRSV determines the language to use on a<br>per-call basis, depending on the language set by the call routing rule or handler that most recently<br>processed the call. (If the language is set to inherited for every rule and handler that processes a call,<br>when the call reaches the directory handler greeting, the greeting that corresponds to the system default<br>language is played.) |

*Table 10-14 Directory Handler Edit Greeting Page*

**Directory Handler Edit Greeting**

![](_page_19_Picture_2.jpeg)